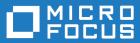

# Micro Focus Enterprise Test Server 3.0

**Release Notes** 

Micro Focus The Lawn 22-30 Old Bath Road Newbury, Berkshire RG14 1QN UK http://www.microfocus.com

Copyright  $^{\odot}$  Micro Focus 2017. All rights reserved.

MICRO FOCUS, the Micro Focus logo and Enterprise Developer are trademarks or registered trademarks of Micro Focus IP Development Limited or its subsidiaries or affiliated companies in the United States, United Kingdom and other countries.

All other marks are the property of their respective owners.

2017-07-12

## Contents

| Micro Focus Enterprise Test Server 3.0 Release Notes |
|------------------------------------------------------|
| What's New                                           |
| Significant Changes in Behavior or Usage             |
| Known Issues                                         |
| Resolved Issues                                      |
| Other Issues Resolved in This Release                |
|                                                      |
| Unsupported Functionality40                          |
| Installation                                         |
| Before Installing                                    |
| Downloading the Product4                             |
| System Requirements                                  |
| Installation Restrictions and Requirements           |
| Product Co-Existence                                 |
| Basic Installation                                   |
| Installing                                           |
| Advanced Installation Tasks                          |
| Installing as an Upgrade                             |
| Enterprise Test Server Installation Options          |
| After Installing                                     |
| Repairing                                            |
| Uninstalling                                         |
| Licensing Information                                |
| To start Micro Focus License Administration          |
| Installing licenses                                  |
| If you have a license file                           |
| If you have an authorization code47                  |
| To obtain more licenses                              |
| Updates and SupportLine49                            |
| Further Information and Product Support              |
| Information We Need                                  |
| Creating Debug Files5                                |
| Copyright and Disclaimer52                           |

## Micro Focus Enterprise Test Server 3.0 Release Notes

These release notes contain information that might not appear in the Help. Read them in their entirety before you install the product.

## Note:

- This document contains a number of links to external Web sites. Micro Focus cannot be responsible for the contents of the Web site or for the contents of any site to which it might link. Web sites by their nature can change very rapidly and although we try to keep our links up-to-date, we cannot guarantee that they will always work as expected.
- Check the *Product Documentation* section of the *Micro Focus SupportLine Web site* and the *Micro Focus Infocenter* for any updates to the documentation which might have been uploaded.

## **Product Overview**

Enterprise Test Server is a test execution environment that allows you to test mainframe applications on a low cost Windows platform. You can use variables or the tilde syntax can be used to relieve the mainframe test bottleneck by allowing you perform a substantial part of your application testing on Windows prior to moving the application back to the mainframe for final pre-production testing and deployment.

Enterprise Test Server supports IBM COBOL, High Level Assembler, CICS, IMS TM and DB, JCL, DB2, and z/OS file formats. It also supports common batch utilities such as SORT. This means that applications running under Enterprise Test Server behave just as they would on the mainframe, so you can perform a wide variety of pre-production testing activities on low-cost hardware rather than on the mainframe.

To configure Enterprise Test Server your development administrator will work with the development teams to set up the Enterprise Test Server environment on your central Windows test server, as follows:

- 1. Enterprise Developer is used to recompile application source code for execution on Windows.
- 2. Test data sets or databases are made available either locally or on the mainframe through remote access.
- **3.** Development and test teams are trained to ensure that they understand how to test applications within the Enterprise Test Server environment and to switch between the different test regions it supports.

Enterprise Test Server comes in the following product variants:

- Enterprise Test Server which is the standard Test Server product and is a mainframe Test Execution environment.
- Enterprise Test Server Premium which provides two additional capabilities to extend the test execution platform:
  - Data Manager, which allows you to subset and mask mainframe data which is then available for testing under Enterprise Test Server.
  - Test Automator which is a test automation capability that allows you to create automated test suites that can be played back against Enterprise Test Server or against the host.

## What's New

This release provides enhancements in the following areas:

- Application Server JCA support for Enterprise Server
- CICS Web services
- Data File Tools
- Database access HCOSS
- Deployment on multiple platforms
- Documentation
- Enterprise Server
- *iFileshare*
- IMS support
- Mainframe Access (MFA)

#### Application Server JCA support for Enterprise Server

In this release, EJBGEN has been updated to generate an EAR file as a part of the COBOL deployment process, which enables you to deploy EJBs to Java Application Server.

#### Back to Top

#### **CICS Web Services**

In this release, CICS Web services support includes the following additional features:

- CICS JSON Web services for request/response and RESTful JSON. CICS Web Services support has been extended to allow JSON/REST requests to be used in both requestor and provider mode.
- Use of container-based mappings

## Back to Top

## **Data File Tools**

This release provides the following enhancements to Data File Tools:

- Opening files in shared mode it is now possible to switch between read-only shared and edit modes. While a file is open in shared mode, others users can only open it in shared mode to ensure data consistency between users.
- Enterprise Server-level of security when accessing files there is an improved level of security when
  exchanging data between Data File Tools and the targeted enterprise server instance. Users must now
  provide a user ID, group and a password when they try to access and view datasets in enterprise server
  instances. These are used for authentication and authorization checks to provide the same access level
  as Enterprise Server.
- Opening datasets using SSL communication to a region is now possible using SSL. To enable the SSL communication, you need to provide a Java trust store which contains either a CA root certificate or a self-signed certificate of the region that it is communicating to. Java and the targeted region SSL configurations need to meet each other's standards in order for the communication to succeed.

This feature enables you to secure the information exchange between Data File Tools and the targeted enterprise server.

- Auditing of access and updates on datasets Audit Manager now audits the access and updates on datasets via Data File Tools.
- Support for existing .pro files enables you to use your existing editor profiles.

- Support for existing .str files enables you to use your existing COBOL structure files.
- Automatic timeout if no internal operations or external actions (such as a mouse click) have been detected for 30 minutes, Data File Tools now displays a countdown message. If the user does not take any decision within the specified period, Data File Tools closes all opened files.

## Back to Top

## **Database access - HCOSS**

This release provides a new Offline Schema Extract feature – a batch solution that migrates a z/OS DB2 catalog to SQL Server without direct access to z/OS DB2.

## Back to Top

## **Deployment on multiple platforms**

This release provides support for deploying JVM COBOL applications on multiple platforms. You can compile an application on one platform (such as Windows) and then deploy its class files to a different platform (such as Linux or UNIX).

Some features of the COBOL language, however, are platform-specific and their behavior on different platforms might vary. See *Multi-Platform Deployment of JVM COBOL Applications* in your product Help for details.

## Back to Top

## Documentation

The following new sections have been added to the product help:

- Where do I start? located on the launch page of the product help, this section provides the information you need in order to get started depending on which aspects of the product you need to get to grips with first.
- *Multi-Platform Deployment of JVM COBOL Applications* includes information about how to ensure the portability of your JVM COBOL applications between Windows and UNIX or Linux platforms.
- Configuring an SSL Client Connection to a Mainframe includes instructions about how to configure client applications to connect to MFA and z/Server mainframe via AT-TLS in a zOS environment.

## Back to Top

## Enterprise Server

Improvements are available in the following areas:

## EXEC CICS TRANSFORM:

• Enterprise Server now supports the XMLTODATA and DATATOXML options of this API.

## JCL spool

The JCL spool repository infrastructure has been redesigned to significantly improve its performance. The improvements include:

- A more disk-efficient infrastructure, reducing the space required by the spool files by up to 75% in some cases.
- Improved internal indexing, resulting in quicker generation of messages and sysout records during processing.
- Improved navigation of spool queues: job status Complete replaces the Output, Out Hold, and Printed statuses, and completed jobs with any combination of sysout files can be displayed in a single list.
- Increased range of job numbers, from five digits to seven digits.

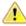

**Important:** These changes are automatically in place for new enterprise servers that you create. To enable these updates to existing enterprise servers, you must run a conversion utility before any JCL processing is permitted. Follow the **To run the spool conversion utility** process, detailed in *Significant Changes in Behavior*, for each existing JES-enabled enterprise server you have.

## Long user IDs and passwords:

• Enterprise Server now supports user IDs and passwords of up to 100 characters. It is possible to map IDs from long to short (or vice versa) to enable compatibility with programs that do not support long names.

## Multi-factor sign-on:

Multi-factor authentication enables users to sign on to Enterprise Server CICS without entering a
username and password. A secure user identifier, such as a certificate, is mapped to a username and is
used to generate a passtoken. It is possible to use smartcards, biometrics, or other authentication
systems to identify yourself to the system. The username and passtoken can then be used to log on to
CICS in an automated way.

The supported sign-on mechanisms are Express Logon Feature (ELF) and Automated Sign-On for Mainframe (ASM). See the product Help for examples of how to configure a region to use the two mechanisms.

## SHA-256 support in DemoCA:

By default, the Demonstration Certificate Authority (CA) now signs certificates with SHA-256. This
ensures that the demonstration or evaluation certificates will be accepted by modern browsers and
other software that has enhanced security requirements.

## Syslog auditing:

• Enterprise Server now supports auditing using syslog events, which can be consumed by a wide range of Security Information and Event Management (SIEM) products. This replaces the Audit Manager auditing solution. Syslog auditing provides a much more efficient auditing mechanism, with significantly less impact on overall speed.

## Back to Top

## iFileshare

iFileshare is no longer considered an Early Adopter Program, and contains the following enhancements in this release:

- An improved failover and recovery process. iFileshare now supports full recovery of nodes in the group. For high availability (HA-VSAM) groups, servers can now rejoin the group without the entire group having to be restarted. In addition:
  - A primary failover now results in a takeover from the most suitable node.
  - If configured, external clients will automatically reconnect to the new primary and will issue a notification if the transaction has been lost.
  - A failed node, when restarted, will rejoin the group, recover its files and request a log update from the current primary. Once this task has completed it will be considered an active hot-standby and will continue to process replication requests as normal.
  - Users will experience a higher level of uptime/availability with their Fileshare configuration and will be able to recover from errors more easily.
- A new exit procedure, ifsexitproc.cbl, can be configured to automate some aspects of iFileshare behavior.
- The iFileshare Control page in ESMAC contains details of the current iFileshare high availability group.
- The following new iFileshare-specific environment variables are available:

- FSWRKDIR enables you to specify the Fileshare working directory, overriding the default, which is the system directory of the region.
- FSCHKLFH determines if a check is performed when a high availability group is started, to test the consistency of the data files within the group.
- The database reference file (dbase.ref) now supports wildcard matching for filenames, allowing you to perform operations on multiple files at once; for example: fs /d dbase.ref /f data\\* adds the entire contents of the data directory to the database reference file.

## Back to Top

## **IMS** support

A new MFSGEN Compiler directive, CONTMVS, has been added to enable the compiler to parse MFS continuation lines (those continued without a terminating comma) by treating the line that follows as a comment line, just as is done on the mainframe.

## Back to Top

## Mainframe Access (MFA)

This release provides the following improvements:

- Running MFA client in 64-bit processes you can now call the MFA client modules from 64-bit applications and take advantage of the wider memory addressing available to those modules.
- MFA client CTF tracing MFDAS now supports CTF tracing. This provides better diagnostics of issues and helps increase turnaround on issues. CTF is common to a number of Micro Focus modules so cross-component logging can be turned on from a single place.
- Endevor functions the following functions are now available to Enterprise Sync and MFDAS: DELETE, DIRX, GENERATE, GETENQI, LIST, MOVE, SIGNIN and TRANSFER.

Back to Top

## **Significant Changes in Behavior or Usage**

This section describes significant changes in behavior or usage. These changes could potentially affect the behavior of existing applications or impact the way the tools are used.

Where present, the numbers that follow each issue are the Support Incident Numbers followed by the Reported Problem Incident (RPI) number (in parentheses).

- CICS Support
- Compatibility AddPack
- Documentation
- Enterprise Server
- File Handling
- IMS Support
- JCL Support
- JES-enabled Enterprise Server Regions
- Micro Focus Batch Scheduler Integration
- Micro Focus Directory Server
- OpenESQL
- Reserved words
- SQL: HCO for SQL Server
- HCO for DB2 LUW

#### **CICS Support**

#### Back to the list

 The value specified in the LENGTH field of the SEND TEXT command is now honored when the target terminal has its SOSI or PS attributes switched on. This means that trailing spaces will no longer be removed for SOSI/PS terminals.

2884877 (1107983)

#### Compatibility AddPack for Visual COBOL

#### Back to the list

Compatibility AddPack for Visual COBOL is now deprecated and will not be available with release 3.0 and later.

The Dialog System GUI and run-time components and Dialog System Character Mode (on Windows and UNIX) which were part of the AddPack are now installed as part of Enterprise Developer for Visual Studio. The run-time components are installed as part of Enterprise Test Server. These are only included for backward compatibility and Micro Focus does not recommend that you use them for new development.

The other components which were part of the AddPack, the Character-Based Data File Editor, CSBIND and Screens, will be available upon request from Micro Focus SupportLine.

#### Documentation

#### Back to the list

 There have been a number of new reserved words added to the language in this release; these are all in effect under MFLEVEL"19", which is the default level when running under the MF dialect. Any of the following words are now not allowed under default conditions, and you will need to remove/rename them, or specifically configure your environment to allow them: ALLOCATE FREE JSON END-JSON

## **Enterprise Server**

Back to the list

 WEB CONVERSE now supports a value of 0 for the USERLEN and PASSWORDLEN options which matches the behavior on the mainframe. There is no change to the behavior of WEB SEND (client) which is to return LENGERR 139/140 when USERLEN or PASSWORDLEN are 0.

2989188 (1108602)

## File Handling

## Back to the list

• A problem that generated a 39 error when attempting to access a VSAM file via an alternate index PATH element has been fixed.

2874622 (1106562)

• Under Mainframe emulation, when an empty virgin VSAM file is opened for input or for input/output, a file status of 35 is returned, regardless of the access mode specified.

2692826 (1093604)

• New PARM option SIGN-EBCDIC documented for MFJSORT.

```
2880037 (1107256)
```

- The MFJSORT ICETOOL emulation now supports the USING parameter in the SELECT operator. 2821176 (1099529)
- An empty, space-filler record is no longer produced at the end of an ICETOOL listing file.
   (622789)

## **IMS Support**

## Back to the list

 Inconsistent results returned to a GET call issued from a PROCOPT=GO application when segments within the same database record were updated and locked by another session. Symptoms included an invalid (GE) status code or the wrong segment returned to a GN call. This has been fixed.

2862879 (1104899)

• The IMS control page is now secured according to the IMS\* entity in MFESMAC.

2877405 (1107099)

## JCL Support

## Back to the list

 An emulation of the LE run-time option CBLQDA has been implemented in the form of the environment variable MF\_CBLQDA. The default is OFF, but when set ON, QSAM files can be dynamically created.

3104665 (1109251)

 A new event call to the JCL user exit (MFJUXIT) has been included. The event 'job-queued' (event code 27) occurs when a JCL job has been parsed and put on either the Input Ready queue or the Input Hold queue.

2990395 (1108734)

 When reading commands, MFFTP now checks the charset (EBCDIC or ASCII) of each concatenated INPUT dataset to determine if it should be translated. The output is written in the charset which appropriate for the dataset.

2876407 (1106795)

• The PHYSFILE security setting will now be checked when a dataset entry is inserted into the catalog, or when a dynamic PDS member is created.

2857819 (1104844)

## JES-enabled Enterprise Server Regions

Back to the list

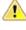

**Important:** Existing JES-enabled Enterprise Server regions must perform this upgrade to continue using JES functionality. If you start a region without upgrading, the following message is displayed in the console log, and JES functionality is disabled:

JES000058E JES validation - Product requires new spool control files. Run spool conversion utility, splconv, to create them.

In this release, the infrastructure of the JES spool repository has been upgraded in order to improve performance (see the *Enterprise Server* section of *What's New* for more details). For each JES-enabled region, before you can submit any jobs to JES, you must run the spool conversion utility; any newly created regions will automatically be configured to use the new spool files.

The conversion process converts the information in the existing spool files to a set of new files required under the new system. There should be no loss of data in moving to the new system.

Important: After converting to the new JES spool infrastructure, we recommend that you do not employ the increased range of job numbers until you have thoroughly tested the new infrastructure. Reverting back to the previous JES spool files is possible, but requires that you remove all job entries using more than 5 digits, for which there is no easy process.

## To run the spool conversion utility

1. At the Enterprise Developer command prompt, set the following environment variables, as required:

| Variable      | Description                                                                                                    |
|---------------|----------------------------------------------------------------------------------------------------|
| MFSYSCAT      | The location and name of the current JES catalog. This is mandatory.                                                                                                    |
|               | If multiple catalog files are being used (that is, one or<br>more user catalogs are defined), this environment<br>variable should point to the catalog where JES spool<br>datasets are cataloged.                                                                  |
| MVSSPOOLDIR   | The location of the current JES spool files. This is only mandatory if the location is different to the location of the JES catalog.                                                                                                    |
| NEWSPOOLDIR   | The location for the resulting JES spool files (that is, the SPL* files if running the conversion, or the old-style spool files if running the regression). This is only mandatory if the location is to be different to the location of the existing spool files. |
| MFSYSCAT_ERRS | The number of catalog errors that will be tolerated<br>during the conversion process before the conversion is<br>terminated. This is optional, and defaults to 100.                                                                                                |
|               | If the process is terminated, the following error is produced:                                                                                                    |
|               | MVSCATIO Error limit exceeded = <i>nnnn</i><br>(where <i>nnnn</i> is the error count)                                                                                                    |

2. Type splconv, then press Enter.

The conversion process runs, and details of the files and records converted are displayed to screen.

- **3.** If MVSSPOOLDIR and NEWSPOOLDIR were set to different locations prior to running the conversion, you must now set MVSSPOOLDIR to the value of NEWSPOOLDIR.

Note: If you do not perform this step, you will receive the following error when you start your region, and JES fails to initialize: JES000058E JES validation - Product requires new spool control files. Run spool conversion utility.

splconv, to create them.

4. You can now start the region identified by the variables, and begin to submit jobs.

## Reverting to the previous JES spool repository

If you plan to downgrade to an older version of your current product, any enterprise server region that has been converted or created with the current product will not be compatible. Before you can use them, they must be reverted to using the old JES spool repository.

Use this process if you are wanting to use a JES-enabled region in a previous version of the product:

- 1. At the Enterprise Developer command prompt, set the environment variables listed in the *To run the spool conversion utility* process, as required.
- 2. Set an additional variable, SPLREGR\_TARGET, to PRE30.
- 3. If the region has started to use 6- or 7-digit job numbers (an enhancement new to version 3.0 of the product), then before you run the regression, you must remove the jobs that are using these numbers, and ensure that the MF\_MVSJOB environment variable (or the SPLJNO.dat file if the variable is not used) does not specify an upper limit greater than 5 digits.

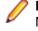

**Note:** If using the MF\_MVSJOB environment variable, to revert to 5-digit job number support, set MF\_MVSJOB=<*low number*>+*<high number*>, where *high number* is less than 0099999, and ensuring that the + sign is used to separate the low and high values.

4. Type splregr, then press Enter.

The regression process runs, and details of the files and records converted are displayed to screen. You can now use the region identified by the variables in previous versions of Enterprise Developer.

## Exporting the spool files to Enterprise Server for .NET

If you plan to export a region to Enterprise Server for .NET, any enterprise server region that has been converted or created with the current product will not be compatible. Before you can use them, they must be reverted to using the old JES spool repository.

Use this process if you are exporting a JES-enabled region to Enterprise Server for .NET:

1. At the Enterprise Developer command prompt, set the environment variables listed in the *To run the spool conversion utility* process, as required.

2. Set an additional variable, SPLREGR\_TARGET, to the appropriate value:

## DOTNET5

Create spool files for use on Enterprise Server for .NET, using a maximum of 5 digits for job numbers.

## DOTNET7

Create spool files for use on Enterprise Server for .NET, using a maximum of 7 digits for job numbers.

3. Type splregr, then press Enter.

The regression process runs, and details of the files and records converted are displayed to screen. You can now use the region identified by the variables in Enterprise Server for .NET.

## **Micro Focus Batch Scheduler Integration**

## Back to the list

• MFBSI no more requires that the name of the last folder specified in the path in MFBSI\_DIR matches the name of the target Enterprise Server region. It is now possible to specify any directory path in

MFBSI\_DIR. You must use the same value for MFBSI\_DIR in both the Enterprise Server configuration and for MFBSIJCL execution. When the name of the last folder specified in the path in MFBSI\_DIR does not match the name of the target Enterprise Server region, you need to specify the region name in one of the following ways: 1. From the mfbsijcl command line, using the parameter REGION=ESRegionName. 2. In an MFBSI configuration file, in a line containing REGION=ESRegionName. You can specify this either in the default configuration file, mfbsi.cfg located using the path specified by MFBSI\_DIR, or using a custom location or configuration file and the following parameter: CFG=[path]/name[.ext] See your product help for more details.

2869805 (1105939)

## **Micro Focus Directory Server**

#### Back to the list

 In the Enterprise Server Administration HTML GUI, the "Scripts" page functionality is only available if administration access is restricted and the logged on user has sufficient authority.

3101625 (1109025)

 Some additional CSRF security measures have been added to the Enterprise Server Administration HTML GUI.

3101205 (1108916)

#### OpenESQL

#### Back to the list

The new OpenESQL OPTIMIZECURSORS SQL compiler directive option is turned on by default for both ADO.NET (DBMAN=ADO) and ODBC (DBMAN=ODBC). For ADO.NET, this reduces cursor memory consumption thereby providing optimal performance. This also ensures that, for ODBC, embedded SQL cursors that use WITH HOLD and FOR UPDATE clauses have the same data integrity across all databases.

If your applications require the OpenESQL preprocessor to use the behavior provided in an earlier release, compile them using OPTIMIZECURSORS=NO.

## **Reserved words**

#### Back to the list

There have been a number of new reserved words added to the COBOL language; these are all in
effect under MFLEVEL"19", which is the default level when running under the MF dialect. Any of the
following words are now not allowed under default conditions, and you will need to remove/rename
them, or specifically configure your environment to allow them:

ALLOCATE FREE JSON END-JSON

## SQL: HCO for SQL Server

#### Back to the list

 The HCOSS Assess Application Migration tool now enables you to view the original DB2 SQL and the converted TSQL together in both the HCOSS tool itself and in any exported CSV files.

## HCO for DB2 LUW

Back to the list

• Help buttons previously available on the XDB Server Configuration Utility, XDB Service Controller, Options Dialog, Bind Utility, and Linker Config (Link Profile) UIs have been removed with the exception of error messages in the SQLWizard, Migrate, and Declaration Generator.

## **Known Issues**

Refer to the Known Issues and Restrictions topic in the Product Information section of your product Help.

In addition, note the following:

- Enterprise Server
- Resource Adapters
- REST/JSON IMTK implementation and the same-origin policy (SOP)

## **Enterprise Server**

 On Windows 10, if you are using Microsoft's EDGE browser to access the Enterprise Server Administration GUI, issues with EDGE can cause the automatic refresh feature to display a dialog asking whether you want to resubmit a form. To work around this issue, cancel the resubmit request and then refresh the server list page or the Home page of Enterprise Server Administration. You can also turn off the automatic refresh by setting the Auto-refresh interval setting on the Home page of Enterprise Server Administration to 0.

## **Resource Adapters**

• Trying to deploy the local resource adaptor mfcobol-localtx.rar to WebLogic may fail with a ClassCastException. To work around this issue, you need to deploy mfcobol-xa.rar first, then need to undeploy this file and deploy the local one, mfcobol-localtx.rar. If there are issues deploying using the WebLogic GUI, you can use the command line. If there are issues with this as well, try reducing the length of the command (for example, by moving the file to a location with a shorter path).

## **REST/JSON IMTK implementation and the same-origin policy (SOP)**

 HTTP requests sent from scripts within a web browser to REST services deployed on an enterprise server might fail due to the same-origin policy (SOP). Some browsers might implement (or support plugins that implement) techniques for relaxing SOP such as cross-origin resource sharing (CORS) that enable sending cross-origin requests successfully. For REST services, Enterprise Server does not implement a method for relaxing SOP. This means that browsers that implement CORS (or any other SOP relaxation technique) might still forbid requests made from scripts due to Enterprise Server not implementing the equivalent technique on the server side.

## **Resolved Issues**

The numbers that follow each issue are the Support Incident Numbers followed by the Reported Problem Incident (RPI) number (in parentheses).

- Adis
- Assembler Support
- CICS Support
- COBOL to XML Schema generation
- Codeset Support
- Common Communications Interface
- Communications Server
- Data Tools
- Documentation
- Embedded HTML Pre-Processor
- Enterprise Server
- File Handling
- HCO for DB2 LUW
- HCO for SQL Server
- IBM Language Environment for OS/390 & VM Support
- IMS Support
- Interface Mapping Toolkit
- JCL Support
- Mainframe Access
- Micro Focus Batch Scheduler Integration
- Micro Focus Directory Server
- Monitoring and Management
- OLE Class Library
- OpenSSL
- REX Support
- RM/COBOL
- Run-Time System
- SQL: COBSQL
- SQL: OpenESQL
- SQL Option for DB2
- XML Support

## Adis

#### Back to the list

PIC N items are now filled with double-byte space when required by ADISCTRL options 15 and 16.
 2913183 (1108448)

## **Assembler Support**

## Back to the list

 To provide EBCDIC to ASCII conversion, the Assembler directive ASCII has been added to generate all character literals in ASCII instead of the default EBCDIC. For example: DC C'1' generates a hex 31 value instead of hex F1 when the ASCII directive is used. 2913358 (1108467)

• The copying of PDS files in Assembler is now supported. The assembler file handler now emulates mainframe behaviour for opening/reading/writing/closing PDSs. This allows assembler programs to open a PDS with these DCB settings: DCB=(DSORG=PO,RECFM=FB,LRECL=80,BLKSIZE=0) for both input and output and copy a PDS with a simple read/write loop as on the mainframe.

2881923 (1108596)

• SVC 8 (LOAD) now sets the high order bit of the loaded module address as per the AMODE of the loaded assembler module. If the module loaded has been linked AMODE(31) then the high order bit is set in the returned address so it matches IBM mainframe behaviour.

2880278 (1107639)

## **CICS Support**

## Back to the list

• An issue causing a Communications Server failure during Cluster SEP recovery processing has been fixed.

2883390 (1107785)

• A timeout on a global lock request for a CICS dataset, caused by the GLM not responding, could generate an RTS 114 on dfh0msg in the requesting Cluster Slave.

2880992 (1107401)

• An issue with the \_NOCONVERT option of CICS SEND FROM statements when a LU1 printer is used as an output has been resolved. The control characters of the 3270 data stream are not meaningful to a LU1 printer, and are no longer sent in such scenarios.

2877807 (1106961)

 Support has been added for the extended form of RECEIVE\_ALLOCATE, "RECEIVE\_ALLOCATE\_EX", to specify the alias of the local LU from which the TP will accept incoming attaches (IBM Communication Manager only).

2877178 (1106980)

• A 64 bit CRTE or transaction routing request from IBM CICS mainframe to Micro Focus Enterprise Server CICS now correctly returns the expected data.

2876499 (1106860)

• Programs that contain non-unique variables on a CICS command now produce a more specific error message (COBEC1125 : Operand {operandName} is not unique) when compiled in an IDE.

2865273 (1105126)

 Terminating a SEP that is being waited on by another SEP no longer causes a corruption in the JCP/TD return chain in the shared memory.

3107347 (1109532)

An problem that caused a TASKIDERR to be returned on EXEC CICS INQUIRE TASK when the task
was greater than 9999999 has now been fixed.

3101286 (1109036)

• A problem has been fixed that caused INQUIRE Terminal to return TERMIDERR when the terminal had been installed from a resource definition and the terminal did not have a termtype.

2912829 (1108576)

• A problem with the CASTSC system module crashing when a START with data was executed during region initialization has been resolved.

2886905 (1108257)

 An ASSIGN INVOKINGPROG in an XCTLed program now shows the correct program name. 2885264 (1108071) • A problem that caused EXEC CICS SET FILE CLOSE statements to return an invalid request error when the file was modified in the current task has been fixed.

2870461 (1106061)

 A problem with ESMAC display fields that enabled Authorization bypass and caused XSS-related issues has been fixed.

3101205 (1108918)

 A problem in ESMAC that prevented TERM from accessing the related SYSC and SYS6 pages has been fixed.

2881359 (1108307)

 The ESMAC > Clients page has been updated with a new Stop button that enables you to stop active printers. In addition, you can now modify predefined printer terminal attributes and reinstall a printer terminal.

2874807 (1106608)

• The Users button was sometimes unavailable in ESMAC. This has been fixed.

2860762 (1104487)

CICS support has been updated to support the MQSUB API.

2878763 (1107270)

#### **COBOL to XML Schema generation**

#### Back to the list

CBL2XML now handles namespace correctly.

2861655 (1104748)

• CBL2XML now correctly handles non-default type within <restriction>.

2826345 (1100279)

## **Codeset Support**

#### Back to the list

 The Codeset DBCS tables MFTR0886.A2E MFTR0886.E2A have been updated to match the latest IBM Traditional Chinese conversion tables below: Description of 9027: T-Ch Host Double-Byte including 6204 UDC including euro. Description of 21427: T-Ch DBCS-PC (IBM BIG-5) including 13493 CNS, 566 IBM selected, 6204 UDC & euro.

3104948 (1109314)

## **Common Communications Interface**

#### Back to the list

- Using CCI shared memory and receiving data with a max receive length less than the total amount of data received resulted in the data being received incorrectly on the final receive. This has now been fixed.
- After a communications failure, Enterprise Server shared-memory listeners would sometimes stop accepting new connections. This has now been fixed.

#### **Communications Server**

Back to the list

• A path-traversal vulnerability has been fixed in the mfcs-esfadmin optional component of Enterprise Server. This vulnerability could allow a user with network access to a suitably-configured Enterprise Server region to download unauthorized files from the target system.

3101205 (1108925)

 In Enterprise Server, chunked HTTP requests now work with CICS Web Interface and CICS Web Services servers.

3100279 (1108857)

• Persistent J2EE sessions to Enterprise Server could hang under heavy load, resulting in accumulating idle transient SEP processes. This has been fixed.

2884386 (1108206)

 Enterprise Server's communications server (MFCS) no longer crashes in certain error-handling situations, such as when sufficient memory cannot be allocated to handle an extremely large HTTP response message.

2881711 (1107546)

• Enterprise Server now correctly enforces the order of responses to each client.

2874420 (1107167)

• An issue causing intermittent MFCS crashes at start-up due to heap corruption has been fixed.

2866204 (1105983)

- TN3270 conversations no longer hang, looping in the MFCS process, if the client sends a malformed TN3270E header. A message will now be written to the MFCS log and the input record will be discarded.
- An error handling bug in the MFCS Fileshare connector, which could cause a thread-termination error, has been fixed.
- In some cases, MFCS could hang or crash some time after multiple threads abended within a 60second period. This has been corrected.
- HTTP path-traversal vulnerabilities, which could lead to information exposure, have been corrected in Enterprise Server's MFCS component.

## Data Tools

## Back to the list

• Vision and RM files that contain a null (0x00) byte in the key now function correctly in the Data File Editor.

2882159 (1107598)

• The following minor enhancements have been made to the Data File Editor: - Previous filter conditions are now remembered for each file when the dialog is loaded. - The default filter operator now defaults to 'Contains'. - Field attributes for reference conditions now default to 1:max-rec- length, instead of 1:1.

2878521 (1107104)

## Documentation

## Back to the list

 The product documentation has been updated to include information and syntax for secure access to MFDS (mfds /b).

2854625 (1103606)

- Documentation for environment variables has been improved.
- The product documentation has been updated to include the MFA\_INDEX\_FORMAT environment variable used in configuring the Enterprise Server.

2278928 (1066511)

• The casstart /w parameter prevents the casstart process from exiting until the region has either started or failed to start correctly.

2868898 (1105712)

 A "redundant" or "high-availability" mode is now available in the Enterprise Server External Security Facility. It enables you to configure multiple equivalent Security Managers and let processing continue as long as at least one Security Manager is available. To enable this feature, add the following to the configuration text area for the security configuration (either in the default Enterprise Server Security, the MFDS Security, or on the Security tab for a specific enterprise server): [Operation] redundant=yes

## 2989911 (1108665)

• Additional information on the Web Services and J2EE conversation type has been added to the "Configuring Listener Conversation Types" chapter in the product documentation.

2877270 (1106896)

• The product documentation has been updated to include information on converting the input file used by casrdtup from EBCIDIC to ASCI.

2863611 (1104940)

- The documentation for bit zero of the 'thread-state' parameter of CBL\_THREAD\_LIST\_START and CBL\_THREAD\_LIST\_NEXT has been corrected.
- Documentation of CBL\_LOCATE\_FILE parameter corrected.
- The installation instructions included incorrect information about users having to stop and uninstall an existing Micro Focus Directory Server (MFDS) or CCITCP2 Windows service (on Windows) or a process (on UNIX) from an existing product. This has been removed from the product help.

2877431 (1106934)

## Enterprise Server

## Back to the list

• An issue where SOAP elements were not mapped to COBOL code has been resolved.

3106199 (1109416)

• When SOAP headers were part of the SOAP request, you no longer receive a "SOAP header malformed" response.

3105803 (1109367)

 An issue where a handler program in the pipeline caused issues with JSON GET/DELETE/HEAD requests has been fixed.

3104977 (1109274)

 An UNDEFINED\_ELEMENT error message occurred when a JSON message (under CICS WEB SERVICES) did not include an object that was present as a "record 1" item in the wsbind or the jsbind files.

3102943 (1109085)

 When a CICS Web Service was invoked with no port in the URI, the default port for the scheme was not set up.

3100280 (1108870)

• EXEC CICS SEND and CONVERSE commands now send all user-written headers (EXEC CICS WRITE HTTPHEADER) even if the user provided values that contain null bytes. When browsing headers with EXEC CICS WEB READNEXT HTTPHEADER, CICS will now initialize the buffers that were supplied for the header name and value.

2990561 (1108733)

• A problem where a system process (CASTRC) was unable to allocate any local storage and, as a result, became unresponsive, has been resolved.

2886741 (1108236)

• Casout commands running in a loop from the same process used to exhausting resources. This was caused by an invalid path concatenation.

2886407 (1108426)

- An issue resulting in a Run-Time System error 205 "Invalid mainframe pointer" has been fixed.
   2885280 (1108041)
- TRANSFORM was failing in situations where an XMLTODATA TRANSFORM contained an XML declaration with EBCDIC encoding.

2885262 (1108040)

The EZASOKET traces are now controlled by a COMMS trace flag.

2884491 (1108174)

• Caching has been added for TS queues security checks.

2884070 (1108789)

• Commarea overrides are now honored for non-facility transactions.

2884049 (1107879)

• Usernamelen and passwordlen options are not mandatory on exec cics web converse and web send (client).

2880669 (1107365)

• Previously, using multiple CICS LINK statements (linking A to B to C and so on) could result in an RTS error 114 in the CAS system modules.

2880542 (1107372)

• The spool active job queue will now display any jobs that were started prior to resetting the time for DST but that have not completed yet.

2879116 (1107204)

• The debug file name generated when using CICS Web Services now includes the process ID and the task number. For example - inquireCatalogClient-19556(00028)-CWS-REQUESTER.TXT.

## 2878485 (1107077)

• The SOAP to COBOL mapping under CICS Web services was incorrect when an optional element had no child elements (where the schema defined a minimum of one such child element and these child elements have been mapped to a container). In such cases, the number of instances of the child element would have an incorrect value of 1 where it should be 0.

## 2877043 (1106879)

• If you used XA with more than 7281 transactions or had a number of JCL jobs that used XA, a record could be split across multiple blocks. After restarting the enterprise server, a large number of CASXO0029I errors were reported in the console log file. A block that can hold up to 7282 records is now used.

## 2874024 (1106469)

• When casout is used to release a job, casmgr now attempts to dispatch the job immediately rather than waiting for its next dispatch cycle which previously could take 20 seconds.

2873224 (1106621)

 If there were more than 20 TRANCLASS instances specified in the startup list, this could cause memory corruption.

2868129 (1105682)

 The ESFCA0401I Cache Termination message is now available for JES, IMS DB, IMS TM, MQ, and iFileshare processes.

2866750 (1105376)

 A duplicate security check about whether the user has enough permissions to run a JCL job has been removed. 2866526 (1105336)

• When eci-tpn is used on a call to ECI for CTG or the Micro Focus implementation of ECI, Enterprise Server now verifies the transaction exist and is enabled. If the transaction is disabled, an abend AZI6 is returned. This is mainframe-compatible behavior.

2863500 (1105165)

 An EXEC CICS LINK to a non-CICS module now handles the data context correctly and you no longer receive CDCD abends on any further LINKs.

2858747 (1104275)

• CASxx5006I messages now display a return code.

2853609 (1103516)

• All ESMAC pages are now secured. Users who are not authorized now receive an error message when trying to access any of these pages in their browser.

2843901 (1102247)

• The CICS WEB services now support SOAP 1.2.

2822822 (1099723)

- An issue that could cause an RTS error 119 on a casout command when starting a batch initiator has been fixed.
- An issue with certain length DNs that could cause DNs to become truncated has now been fixed.

3103303 (1109366)

 If nested groups (user groups containing other groups) were used with LDAP-based security for Enterprise Server, it could result in Enterprise Server hanging at region startup, or users might not be assigned all of their groups. This has now been fixed.

2988205 (1108935)

• The "check TLQ first" option has been added to the MLDAP ESM. The option can change the Rule processing algorithm. This option might improve performance when there are large numbers of resources in a class.

2875051 (1106874)

• Enterprise Server no longer crashes on startup if LDAP-based external security with the "all-groups" and "redundant" options are both specified, but the "federated groups" option is not.

2874010 (1106529)

If the esfupdate utility is used to request an update of security information for a user, and that user was
originally signed onto the system using a lowercase representation of their user ID, the update now
correctly identifies and updates the user.

2871297 (1106164)

 If the MFDS Security Configuration specifies that verify requests should be cached and the cache TTL and limit values are non-zero, for example, the MF Directory Server Security configuration page Security Facility configuration text contains: [Cache] requests=verify If a new password was specified in a Web interface logon request, then previously it was being ignored. Previously, if the user was logging on with an expired password and attempting to change the password the request would also be ignored and an expired password error would be returned.

2868342 (1105626)

• An RTS 205 error during the execution of an AMODE application could occur when Assembler address 0 was erroneously de-registered. This is now fixed.

3104561 (1109229)

 Under heavy loads, the ESFCA0401I log messages were not appearing at the correct intervals. 2863222 (1104948) • Enterprise Server listeners that are configured for TLS (also known as SSL) no longer hang if a client connects to them without sending any data.

## 2873177 (1106408)

In some HotFix releases of earlier versions of Enterprise Developer and Enterprise Server, SSL or TLS
connections to an Enterprise Server could hang if client certificates were used and there was a delay of
at least several seconds before the certificate was sent.

## Embedded HTML Pre-Processor

#### Back to the list

• The XML run-time system did not handle data items with the OCCURS clause correctly.

3107418 (1109566)

## File Handling

## Back to the list

• The ESF LDAP Security Administration Web Interface now has a logoff button.

## 2871551 (1106117)

CICS SYSOUT output now displaying correctly in the Classic Data Tools editor. Some recent changes
to determine whether or not in-stream data needed to be converted to/from EBCDIC were causing the
problem.

#### 2883885 (1107847)

• If data compression is specified when trying to open a fixed block file, when running under a mainframe dialect, the File Handler now checks to see if it is trying to open a VB file. If it isn't, compression will be turned off and the file will be opened as normal.

## 2870022 (1105956)

• An internal field used to store the current file status was being overwritten by the allocation of a buffer. Now we store it off beforehand so its value can be restored, and an accurate file status returned.

## 2868664 (1105707)

When certain in-flight rewritten records were rolled back at the end of a transaction, the File Handler
was setting incorrect values for the length field in some records and various warning messages were
displayed during index file validation.

2864802 (1106106)

 A CBL\_FREE\_MEM statement in Fileshare was missing a 'by value' clause, which was causing a runtime error. This is now fixed.

## 2883421 (1107767)

• When running under Fileshare, a delete on a locked record no longer results in a record locked status if the same user had previously obtained a read lock on the file.

## 2832909 (1108287)

• When REBUILDing from SEQ into IND with duplicate key, you will no longer get a corrupted file if you do not specify the target flag /t.

2880311 (1107302)

- CSF to ZD negative sign conversion is now handled correctly during a sort operation.
   3103118 (1109125)
- JCL SORT no longer abends if no record is rewritten to a DUMMY data set.
   3102468 (1109052)
- Sorting ESDS files to RRDS files no longer truncates the first 4 bytes of each record.

3101385 (1109112)

• Variable length SORT OUTFIL files are now created correctly when more than one data set is specified in the targeted OUTFIL.

2881629 (1107551)

MFSORT INCLUDE will no longer include the first record in the concatenated file if, according to the
parameters, that record should be excluded; previously, the first record was included regardless of the
parameters.

2876259 (1106785)

• For an MFJSORT, a combination of numeric tests and logical comparisons now returns the correct records.

2870986 (1106216)

 When copying concatenated files in MFJSORT, for sequential fixed block, the correct number of record is now used.

2870506 (1106057)

 MFJSort now produces the correct number of records regardless of the value of the SORTSPACE setting.

2867668 (1105534)

• An error when writing the ICETOOL listing from an empty input file has been corrected.

2866176 (1106459)

## HCO for DB2 LUW

## Back to the list

• The HCO DCLGEN tool has been updated to generate PL/I copybooks with valid definitions for graphic and decimal data types and to compile cleanly with the PL/I -mvs option.

3105260 (1109306)

 A problem that sometimes occurred when using the DB2(NOHCO) compiler directive option caused the return of incorrect codes at completion of program execution. This has been fixed.

3100172 (1108872)

• The DB2 preprocessor has been updated with a new DB2 compiler directive option, QUALIFY-CALL, that works with the QUALIFIER compiler directive option to qualify DB2 EXEC SQL CALL statements with the schema name specified by the DB2 QUALIFIER directive.

2884948 (1108032)

 The DB2 ECM has been updated to prevent an undefined ECM error when indicator variable arrays are used in SELECT SQL statements.

2884605 (1107947)

 The DB2 ECM preprocessor has been updated to support host variables defined as SQL TYPE IS XML AS BLOB-FILE/CLOB-FILE/DBCLOB-FILE.

2839654 (1101707)

## **HCO for SQL Server**

## Back to the list

• HCOSS handling of the DB2 CHAR scalar function has been enhanced for date and time conversions.

3103159 (1109143)

 The OpenESQL preprocessor has been updated to reorder certain SQL compiler directive options to prevent the generation of a COBES0121S error.

2883191 (1107806)

## IBM Language Environment for OS/390 & VM Support

#### Back to the list

 The Language Environment (LE) utilities are now available for managed COBOL applications in both ILGEN and ILVERIFY formats.

2843311 (1102161)

## **IMS Support**

#### Back to the list

 Erroneous file status 46 messages appearing on the Enterprise Server system console have now been fixed.

2886926 (1108578)

 An IMS syncpoint failure that intermittently occurred at job termination, depending on the timing of events, has now been fixed.

2877595 (1107134)

• This RPI described the situation where a "GU" call using a pcb with the PROCSEQ option on a secondary index was incorrectly returning the primary key, not the secondary index, in the pcb key feedback area. This fix returns the secondary key or index in the key feedback area.

2877248 (1106941)

 A new warning message has been added to indicate when a checkpoint call is delayed due to a duplicate checkpoint ID. In addition, the ES\_IMS\_BASIC\_CHKP\_OPT environment variable has been added to provide additional checkpoint optimization that enables a basic checkpoint call to process as if a SYNC call had been issued.

2875685 (1107227)

 IMSLOGR file access errors that sometimes occurred on the IMSLOGR.DAT checkpoint log file when two or more IMS BMP applications shared the file have been fixed.

2872783 (1106751)

• A batch IMS program that terminates abnormally now flushes subsequent job steps in the JCL.

2864940 (1105315)

• An RTS114 message was sometimes issued during the CASDBC process on a system running under a heavy IMS DB load. This has been fixed.

2860205 (1106684)

• The Start and Stop DB commands failed to reject non-existent DBs.

2857756 (1104092)

• A problem with the behavior of an EXEC DLI application accessing a USERDB exit has been fixed.

2849576 (1102989)

• A problem that prevented IMS from making the connection to the DB2 subsystem via DSNALI when JCL is running the DNSMTV01 program, in batch mode has been fixed.

2846683 (1102634)

 The MFS generator has been updated to issue an error message when adjacent output screen fields are not separated by a space. To correct the problem, edit the MFS source to include a space between the fields.

3101284 (1109215)

 A new MFS compiler directive, CONTMVS, has been added to enable the compiler to parse imperfect MFS continuation lines just as on the mainframe, meaning that when it encounters a line in the MFS source that is continued without a terminating comma, it treats the line that follows as a comment line. When CONTMVS is not specified, terminating commas are assumed, and the next line is treated as a continuation of that line. 3101284 (1108961)

 The MFS generator has been updated to generate the extended color attribute only when specified in the MFS source, enabling the default colors in the PCOMM 3270 emulator to take precedence. Regenerate MFS source after adding the extended color attribute.

2887354 (1108314)

• The SYSMSG field was right-justified and this was causing a problem with displaying the output format. The output format is now displayed correctly.

2885315 (1108134)

 The printed report page is now padded with blank lines if the number of lines is less than the number of lines per page specified in the MFS source. This only applies if the PAGE parameter is PAGE=(n,SPACES).

2885281 (1108042)

• An error message is now sent to the terminal if the input consists of null segments.

2882071 (1107587)

• High-value (x'FF') bytes are no longer incorrectly removed from inbound TN3270 client data.

2880275 (1107581)

• The trancode was being stored in a screen device field with non-modifiable extended attributes. When resending the output screen (write command), the MDT was not being set. Input of the trancode was not being transmitted, resulting in a DEST NOT FOUND message. To implement the fix, you must regenerate the MFS.

2876099 (1106859)

 The IMS preprocessor has been updated to determine whether a job is a normal start or a restart by looking only at the first five bytes of the checkpoint ID, as is done on the mainframe, ignoring additional bytes if the first five are spaces. In addition, when a checkpoint ID is determined to be invalid, the EBCDIC value of the ID is converted to ASCII before writing it to the job log.

3107216 (1109583)

• An RTS 173 occurred at end of a job when an MQ entry point call at the end of step to clean up was unloaded by canceling the MQ modules. This has now been fixed.

2872962 (1106368)

 DLI status codes FD (deadlock loser) and BD (lock timeout) returned to a CICS application did not ABEND as they should have. These status codes now properly trigger an ADCD transaction ABEND.

2864939 (1105080)

- The IMS-TM "Trailing space" property was ineffective for EBCDIC transactions. This has been fixed.
   2880919 (1107479)
- A problem when connecting to an IMS printer that caused all pending print jobs to fail has been fixed. 2879885 (1107242)
- When the last DLI call was a CHKP call, IMS incorrectly issued a COMMIT rather than a ROLLBACK sync point during an ABEND of an IMS BMP. This has been fixed.

2877795 (1107323)

• A problem that caused an External Security Manager to indiscriminately authorize an unprotected IMS resource without regard to its "allow unknown resources" configuration setting has been fixed.

2877057 (1106882)

 A problem with incorrectly formatted output data appearing on IMS screens when default literals or system literals were assigned to output message fields has been fixed.

2825068 (1100049)

## Interface Mapping Toolkit

#### Back to the list

• A problem with Enterprise Server that caused an alphanumeric data item mapped to a SOAP Boolean to give results that were incompatible with the mainframe for invalid data values has been fixed.

2887795 (1108360)

• The performance of a COBOL Web client has been improved when processing services with interface parameters containing unbounded arrays.

2884760 (1108026)

• When a path specified as part of an Is2ws parameter contained at least one space, Is2ws would fail. This has been fixed.

(622294)

 EJB generation/deployment has been enhanced to produce an EAR file. Unlike the EAR file produced during client generation, this deploy-time EAR does not contain a WAR file and thus does not contain any JSP files.

## JCL Support

#### Back to the list

• Spool files with a status of 'Printing' are now correctly removed from ESMAC when housekeeping is run.

3108694 (1109666)

• An issue with the Catalog having an incorrect GDG current bias has been fixed.

3106790 (1109468)

• Specifying DD Dummy in front of the DSN now results in the same behavior as on the mainframe.

3106305 (1109425)

 A catalog listing of a dynamic PDS, where the PO is defined in a user catalog, will now return the correct list of members.

3106260 (1109433)

• Specifying DD Dummy in front of the DSN now results in the same behavior as it does on the Mainframe.

3104175 (1109272)

 JCL HSF - if a job step abends because a data set was not found, the resp field of the previous record will no longer be corrupted.

3103184 (1109101)

 A new environment variable has been introduced. Set ES\_JES\_PARM\_INIT\_LOW=Y to initialize the parameter string passed to a program executed by JCL to low-values. The default behavior (ES\_JES\_PARM\_INIT=N) is to initialize the string to spaces.

3100700 (1109519)

• A deadlock situation, when multiple dispositions were used for the same file, has been fixed.

3100475 (1109067)

• MFJPTPCH now returns a condition code of 4 when it is run against an empty file.

2991029 (1108802)

• A fault in the final disposition processing of a MOD, PASS dataset has been corrected.

2990557 (1108750)

 An issue with the Catalog having the incorrect GDG current bias when concurrent jobs access the same GDG, has been fixed.

2990054 (1108690)

 An issue where duplicate job numbers were assigned if MF\_MVSJOB had a reset value of '+' has been fixed.

2988755 (1108562)

 An enhancement to the loading of a JCL program means that, if there is a problem loading it, the runtime system error code will be reported. The JCLCM0193U message, PROGRAM NOT FOUND -<program name>' has been changed to 'PROGRAM NOT LOADED - <program name>. RTS CODE: <rts code>'.

2988302 (1108519)

• MVSSPLHK now correctly removes the JESYSMSG for the last job in casspool.dat.

2886034 (1108308)

• A new option (CLEAN-DS-FROM-ACTIVE) has been introduced to the MVSSPLHK spool housekeeping process, which prevents removal of time-expired datasets from an active job.

2885734 (1108144)

• MFFTP now correctly updates the sftp.cfg file with the port number specified in the JCL PARM.

2885618 (1108295)

• The detection of the charset of command files used by MFFTP has been improved.

2885559 (1108081)

• The failure of MFFTP to transfer an empty ESDS file from a user defined file has been corrected.

2883862 (1107878)

 The delete sweep processing of GDG has been corrected so that a new GDG dataset created in a step is not reported as 'dataset not found' in successive steps when its older generations are deleted via DISP=(OLD,DELETE).

2883681 (1107850)

• When using IDCAMS ALTER NEWNAME for a GDG bias, a check is performed to ensure the GDG is defined in the catalog, and if it isn't, an error message (JCLAM0241E) is generated.

2881259 (1107477)

• The ASC2EBC and EBC2ASC modules are now included in the MFFTP module.

2880401 (1107321)

• A file not found error resulted when using a PDSM for SYSUT1 in an MFJPTPCH step. This has now been fixed.

2879536 (1107203)

• An RTS114 error in IDAMJRM, when using MFFTP, has been corrected.

2879453 (1107607)

 An issue where duplicate job numbers were assigned if MF\_MVSJOB had a reset value of '+' has been fixed.

2875286 (1106770)

• Adding a new dataset no longer results an error in the ESMAC catalog listing (error code 9904).

2874557 (1106582)

• When a JCL process was forcibly killed, an ENQ on SYSZJOBD could be left preventing other jobs of the same name from running.

2872077 (1106506)

- Previously, setting a BLKSIZE of zero resulted in a catalog entry with a BLKSIZE set to 65535.
   2871795 (1106303)
- An issue when using MFFTP to transfer a file that has consecutive CRLFs has been corrected. 2870653 (1106015)

 You no longer receive a U4038 abend when calling MFJZLPSA with a JCL that uses DFSRRC00 and BMP.

2869477 (1105804)

• An RTS114 error in IDAMJRM, when renaming a dynamically allocated GDG bias using MFJCTLBP, has been corrected.

2868312 (1105647)

- An issue with tracing messages from MVSSPLHK could result in receiving an RTS 114 error message. 2867854 (1106300)
- A problem that sometimes caused IEBCOMPR\MFJMATCH results to be truncated has been fixed.

2867057 (1105644)

 The catalog xml utility, mfcatxml, now supports the export and import of VSAM-SHARE-OPTS using the GDG-EMPTY-COUNT field.

2866823 (1105394)

• Under VSE, when the environment variable ES\_SAM\_ESDS is set to Y, an open OUTPUT of a reusable ESDS file resets the file in situations when the DISP is not specified in the DLBL statement.

2865599 (1105186)

• The catalog list function now returns correct results when user catalogs exist.

2865225 (1105120)

- When using the JOB KEEP option of MVSSPLHK without a duration parameter, the job was removed. 2864643 (1105034)
- The JES000915E error message now shows the correct userid.

2856571 (1103927)

• Some issues with the performance of MFJAMS LISTCAT processing have been fixed.

2809335 (1105962)

• The number of supported user catalog nodes, MFUSERCAT\_NODE and MFUSERCAT\_LOC, has been increased to 64.

2805554 (1106346)

- If you have enabled 7-digit job number support via MF\_MVSJOB, to revert to 5-digit support, set MF\_MVSJOB=<low number>+<high number> where high number is less than 0099999, and ensure that the '+' sign is used to separate the low and high values.
- You can now make catalog searching and filtering more consistent with the results produced on the mainframe by setting ES\_CATLG\_DISABLE\_ADDITIONAL\_QUAL=Y. Setting this variable to Y emulates the effect of disabling the 'Include Additional Qualifiers' option on the mainframe. The default setting for ES\_CATLG\_DISABLE\_ADDITIONAL\_QUAL is N.

2883777 (1107870)

• Trying to delete a job record no longer fails with a Run-Time System error 173.

2876102 (1106778)

• ES\_ESM\_IGNORE\_PDSM\_RULE must be set to 'Y' to ensure that the access to PDS members in ESMAC is controlled by the access privileges to the PDS itself.

2869207 (1105872)

• The support for catalog listings using wildcards has been improved.

2860297 (1104531)

- Using the JOB field (and then Delete) to delete all SYSOUTs of a job now works as expected.
   2857238 (1104017)
- Conditional execution of the MFPAUSE user exit is enabled if the PAUSE statement follows an IF statement.

2869354 (1105809)

DLBLs in the VSE configuration file are now allocated correctly when the JCL contains a PAUSE statement.

2867871 (1105749)

• A problem with MFFTP that prevented the FTP of an empty ESDS file has been fixed.

2867363 (1106130)

• To prevent interference with MFFTP execution when running under VSE, edit the VSE configuration file USE-SYSIN section for MFFTP and assign the permenant instream DD name to SYSIPT (IPTSYS).

2864865 (1105434)

• Jobname information is no longer carried forward from one VSE job to the successive jobs.

2864594 (1105072)

## Mainframe Access

## Back to the list

• The "\$" and other national characters are now included in Endevor member filters.

3103132 (1109163)

• A z9 compatible version of MFA is available on request from your Support Engineer or Account Manager.

2885220 (1108073)

• You no longer need to use the MFA4ENDV LRECL override table when using Endevor types with a source length greater than 80.

2878450 (1107406)

• After an MFDAS IMPORT failed with an open error on a data set the associated file handle was not freed. This could potentially lead to the depletion of all MFA file handles.

2878272 (1107023)

• Line sequential output is now correctly handled by the MFA file handler (Data Connect).

2878168 (1107430)

 Mainframe Access server provides a new command, UNLOCK, with the following syntax: F MFA,UNLOCK,DSN=aaa.bbb[,MEM=mmmmmmm] You can use this command in situations where a user has terminated an AWM edit session which left the member lock active. To display MFA ENQs, use IBM's TASID (option 3) application from ISPF. This application provides a much better display than the console display.

2860316 (1104416)

 Customers using non-US code pages no longer receive errors when doing bulk member import with mfmonmx2.

2881013 (1107577)

 The mfmon2 utility now only performs an initial download if the Micro Focus PDS does not have any ISPF statistics.

2872024 (1106302)

 Previously, for catalog filters specified in "mfdas cat ..." commands, the character '#' was translated to '%', which is interpreted as match any character. Since '#' is actually a valid alphabetic character in US EBCDIC and can be used in data set names, this behavior caused unexpected problems with catalog services. This feature has now been deprecated.

2877352 (1107173)

## Micro Focus Batch Scheduler Integration

## Back to the list

• MFBSIJCL now returns the return-code 219 when the batch SEP is killed.

2881528 (1107507)

 MFBSI now writes back the Control-M %%INCLIB statement in the submitted JCL. This is to help identify the origin of JCL statements.

2868077 (1105595)

 The MFBSI Control-M AutoEdit emulation is now ignoring the IF/ELSE statements block when the condition is false.

2863481 (1104860)

 The default delays used by MFBSIJCL to check for a job state in Enterprise Server are as follows - two seconds before each check for "Job Started" and ten seconds before each check for "Job Concluded". It is now possible to configure these delays in the MFBSI configuration file, mfbsi.cfg, with the following two new parameters - JOBSTART-LOOKUP-FREQ and JOBEND-LOOKUP-FREQ. Both parameters accept values between 1 and 60 (in seconds), and AUTO. When AUTO is used, MFBSIJCL uses an initial frequency of one second for three minutes after which the default values are restored. Using these parameters will significantly reduce the overhead elapsed time in MFBSIJCL when compared to the Enterprise Server JCL reported execution time of a job. This has an effect mainly in scenarios when you have short-running jobs that are frequently executed.

2857416 (1105116)

 MFBSI now resolves the Control-M statements %%INCLIB and %%LIBSYM using the DSN located in a user-defined Catalog.

## Micro Focus Directory Server

## Back to the list

• Fixed a memory leak in the MFDS process.

## 2876419 (1106799)

• A memory leak in the MFDS process occurred if non-SSL-enabled connection attempts were made against an SSL-enabled MFDS. This has now been fixed.

2869493 (1106567)

• The MFDS -g command-line option now correctly handles the import of multiple region definitions from a single XML file.

2840162 (1101798)

- An issue that could potentially cause heap corruption in MFDS if the configuration data for an individual object was greater than 1K has been fixed.
- The "Renew" option available in the Enterprise Server Administration Web interface now works if SSL is enabled.

## Monitoring and Management

## Back to the list

- JCL jobs that generate STEPBYPASSED events no longer cause incorrect values in JCL HSF records. 2886646 (1108200)
- Spurious STEP BYPASSED events for dummy steps were being passed to the user exit and the HSF exit.

2873504 (1106446)

• An issue where duplicate HSF records could be created has been fixed.

2856941 (1103977)

## **OLE Class Library**

## Back to the list

A problem with accelerator keys being handled by an ActiveX control has been fixed.
 2990224 (1108719)

## OpenSSL

## Back to the list

• The version of OpenSSL included in this product has been updated to version 1.0.2j.

## **REX Support**

## Back to the list

 When running a REXX EXEC under Enterprise Server or Enterprise Server for .NET, an "Invalid Expression" error occurred for an assignment statement where the expression being assigned to the variable had been omitted. An empty string is now assigned to the variable if the expression is omitted.

## 2880655 (1107390)

 A REXX exec could fail with a S0C4 abend or an RTS 114 error if it was greater than 4096 bytes in length and specified either as in-stream data or catalogued as an RECFM=F or RECFM=V dataset.

2878613 (1107100)

## RM/COBOL

## Back to the list

• When FILETYPE(21) was specified for a LINE SEQUENTIAL print file, you could receive a Run-Time System error "13". Writing to a printer from a Visual COBOL program through the RM File Manager (filetype 21) now works correctly.

2874987 (1106616)

## **Run-Time System**

## Back to the list

 Adis SCREEN SECTION ACCEPT statements for PIC N DISPLAY-1 items now correctly accept DBCS characters with a lead byte of x"87".

3104586 (1109231)

• A error when using very long command lines with Profiler (or cobprof on UNIX) has been fixed.

2884968 (625185)

• You can now double-click (to run) managed executables that use the ACUFH file handler; previously, they may have failed with a COBRT198 error.

2880827 (1107388)

• When debugging a native Object COBOL application, the debugger no longer fails with an intermittent COBRT114 run-time error when getting the type and value of an object's handle.

2875531 (1106808)

 A multi-threaded application that makes use of the COBOL syntax for handling mutexes, monitors, events and semaphores, or the corresponding CBL\_ APIs, no longer fails intermittently with various runtime errors due to memory corruption.

2860205 (1104446)

• Animating a core file that has been moved to a different directory, for a core file produced by an application compiled to executable, no longer fails with a "Program is not animatable" error. Previously, it would on certain platforms.

2856631 (1103933)

- Detaching from animation that was started using the debug\_on\_error tunable could cause animation to re-start again for the initial error this has now been resolved.
- In managed COBOL, a CANCEL data-name statement no longer fails or crashes if the contained program name is not space-terminated.

2887392 (1108320)

• Using user-defined class conditions in managed code no longer gives incorrect results.

2887005 (1108290)

• When executing a SQLCLR stored procedure for a second time, programs not found during the first execution might not be found dynamically.

2879012 (1107201)

 The backtab key now works correctly when performing ADIS screen i/o operations in managed code applications.

2877480 (1106928)

• Using the CBL\_FILENAME\_CONVERT library routine resulted in receiving an exception in managed COBOL if bit 3 was set for the function parameter and CTF tracing was then enabled.

2876179 (1106763)

• An environment variable with a value containing a leading space is no longer treated as having been deleted.

2872919 (1106405)

 A CANCEL of a dataname containing low values no longer causes a Run-Time System error in managed COBOL code.

2872140 (1106247)

 A 12-byte (32-bit) memory leak has been prevented when calling native COBOL code from JVM COBOL when using the 'C' call-convention, or the RuntimeSystem.cobcall/cobrcall library APIs, with a parameter type that is a JVM array.

## SQL: COBSQL

Back to the list

 A problem that caused the COBSQL preprocessor to incorrectly parse comments beyond column 72 has been fixed.

3101746 (1108980)

 A problem with COBSQL producing a duplicated cursor data item when KEEPCOMP was used has been fixed.

2874051 (1106531)

 A problem that caused the COBSQL preprocessor to incorrectly process source lines with characters in column 73 and beyond has been fixed.

2869958 (1109899)

## SQL: OpenESQL

Back to the list

 The OpenESQL preprocessor incorrectly expanded a group host variable used in a CURSOR SELECT statement, resulting in a run-time error. The preprocessor has been modified to generate a COBES0130 error message in this case. 3104602 (1109289)

A problem the prevented OpenEQL applications calling SQL Server stored procedures with no
parameters when using the legacy 'SQL Server' ODBC driver has been fixed. Important: We strongly
discourage use of the legacy 'SQL Server' ODBC driver. Instead, we recommend that for best
performance and functionality, use the ODBC driver that corresponds to the version of SQL Server used
by the application.

3100550 (1109071)

• A problem with HCOSS code generation that occurred when duplicating input host variable references (for example when substr() is used with 2 rather than 3 parameters) has been fixed.

## 3100098 (1108819)

• A problem with the OpenESQL native routine that provides DSNTIAR emulation sometimes caused an RTS114 error. This has been fixed.

2989595 (1108699)

A new OpenESQL directive, GEN-SQLCA, has been added to generate the SQLCA copybook in a
program when it has not been explicitly included. This directive provides additional support when
migrating applications compiled with STDSQL(YES) on the mainframe.

2887858 (1108368)

• A problem with the MSSQL XA switch module sometimes causing a CICS transaction to abort if it ended without closing all FORWARD and READ ONLY cursors has been fixed.

## 2887074 (1108340)

• An inconsistency in reporting data truncation warnings when using PostgreSQL has been fixed.

2886648 (1108201)

 OpenESQL and OCI have been updated to to prevent RTS198 errors when using DSNTIAR with ODBC. To take advantage of this new functionality, specify the cob -d command flag to resolve DSNTIAR with the correct callable shared object. For example, to compile a COBOL program into an executable on a 64-bit platform with OESQL DSNTIAR: cob -x program.cbl -d DSNTIAR@cobmfdsntiar64.so -L\$COBDIR/lib -Imfpliz -Iplidump -IImgr -Im Or, to compile a PL/I program into an executable on a 32-bit platform with OESQL DSNTIAR, execute the following two commands: mfplx -c PROGRAM.pli -sql odbc -optsql "behavior=mainframe nosmftrace" cob -x PROGRAM.o -d DSNTIAR@cobmfdsntiar.so -L\$COBDIR/lib -Imfpliz -Iplidump -IImgr -Im

2884651 (1107997)

• A problem when using OpenESQL for JDBC with the "Use Dynamic Calls" project option has been fixed.

2883500 (1107955)

 A problem with SQL(AUTOFETCH) that affected SQL Server FORWARD READ ONLY WITH HOLD cursors performance has been fixed.

2880840 (1107580)

• The ADO.NET Run-Time System for OpenESQL now returns the correct value in SQLERRD(3) after a cursor fetch when other statements are executed between any fetches on the cursor.

## 2880814 (1107386)

• OpenESQL now allows FREE to be used as an SQL identifier. It is server dependent if this is supported at compile time when using SQL(CHECK) and at run time.

2880673 (1107368)

• A new OpenESQL directive, CLOSE\_ON\_COMMIT, has been added to provide greater control over cursor behavior on COMMIT for cursors that are not explicitly declared using WITH HOLD.

2879558 (1107305)

 A problem with HCOSS handling of nested table references in DB2 statements has been fixed and error messages when using SQL(STRICTPARSE) have been improved.

2879503 (1107286)

 The SQLBGP COBSQL compiler directive option has been added to ensure successful background parsing of EXEC SQL statements when the Pro\*COBOL installation resides on a remote machine and not on the local machine.

2877618 (1107292)

A problem that prevented SQL(CHECK) from working correctly on some databases has been fixed.

2877284 (1107021)

 When used with the SQL(USER-SQLDA=MAINFRAME) directive, the OpenESQL preprocessor could incorrectly generate ES0100 errors if a group variable was used in an EXEC SQL FETCH statement. This has been fixed.

2876420 (1106803)

• The OpenESQL preprocessor sometimes failed to return comp data items correctly if compiled with SQL(DIALECT=MAINFRAME). This has been fixed.

2874931 (1106606)

• The OpenESQL preprocessor has been updated to generate a more meaningful message, COBES0129, when it encounters an undefined host variable.

2874408 (1106624)

• A problem with SQL(NORSLOCATORS) leaking SQL Server server cursors has been fixed.

## 2872613 (1106294)

• HCOSS handling of the DB2 CHAR() function did not always properly apply the compile-time settings of DATE and TIME as the default formats when CHAR was called with a date or time value but no date or time format parameter was supplied. This has been fixed.

2872518 (1106404)

 A new SQL compiler directive option, OPTIMIZECURSORS, has been added to optimize memory consumption when using OpenESQL for ADO.NET with Oracle, DB2, or PostgreSQL. The default setting is SQL(OPTIMIZECURSORS=YES). See the OPTIMIZECURSORS reference topic in the documentation for complete information.

2871132 (1106056)

 Decimal and host variables with the same length are now converted to EBCDIC correctly when CHARSET(EBCDIC) is enabled; however, if you link native COBOL applications that use display numeric variables in SQL statements using CHARSET(EBCDIC), you might get a link error. To resolve this issue, see the OpenESQL topic under Known Issues and Restrictions.

2857755 (1104091)

• A problem with the ODBC switch module not reporting broken connections to Enterprise Server when xa\_start() is called has been fixed.

2843672 (1108847)

- A problem that caused the OpenESQL preprocessor to incorrectly interpret UNICODE(PORTABLE) has been fixed.
- The SQL xa\_open string has been updated to include the PACKAGEPATH option, which enables the use of substitution markers to customize the package path based on the current JCL or CICS user name, XA resource name, enterprise server region name, or a combination. In addition, when used with the UserP option, the PACKAGEPATH option value changes when the user for the connection changes.
- A problem using SQL(DATEDELIM) with SQL(DATE=JIS) has been fixed.
- OpenESQL has been updated to enable execution of selected SQL statements at compile time. You can
  use this functionality to create temporary tables during compilation and to enable the use of
  SQL(CHECK) with temporary as well as permanent tables.
- The encoding of the sqltype fields in SQLDA has changed and any applications that use dynamic SQL with SQLDAs might require application code change. The new sqltype encoding scheme adds 0x2000 to sqltype when an integer, a small integer or a big integer host variable is COMP and 0x1000 and when any indicator host variable is COMP. Otherwise, COMP-5 is assumed for indicators and for integer, small integer and big integer host variables.

## SQL Option for DB2

#### Back to the list

• A problem with the Declaration Generator that prevented COBOL copybooks from being generated correctly for tables with timestamps and XML columns has been fixed.

## 2875742 (1106868)

• The XDB preprocessor has been updated to support source connect files that previously generated a "File not found" error for EXEC SQL INCLUDE statements located on the source connect drive.

2912819 (1108471)

• The XDB ECM has been enhanced to handle temporal table query syntax.

2876438 (1106807)

• Implemented the JDBC ResultSet Interface getBigDecimal methods that do not require a scale argument: getBigDecimal(int columnIndex) and getBigDecimal(String columnLabel).

2877817 (1106963)

• A problem that caused an X020 syntax error on SELECT DISTINCT (TRIM)has been fixed.

## 3105393 (1109324)

 A problem that prevented the XDB engines to successfully process a COUNT(DISTINCT expression) scalar function when the expression was a concatenated expression enclosed in parentheses has been fixed.

2884227 (1107903)

• A problem that caused a thread stack overflow on scalar function recursions that use CONCAT has been fixed.

2884046 (1107882)

• A problem with the XUTLB LOAD grammar prevented the reserved word DATE from being used as a table name. This has been fixed.

2882727 (1107652)

• An problem when correlating a subquery produced a PDMP242 error. This has been resolved.

2880672 (1107367)

• A problem that caused a FETCH FIRST clause in a scalar subquery to be ignored has been fixed.

2880671 (1107366)

• A problem using the reserved word DOCUMENT as an identifier in the first argument of a scalar function has been fixed.

2874154 (1106483)

CAST AS TIMESTAMP using the special character 'T' as the date/time delimiter was not allowed. This
is now allowed.

2874153 (1106484)

• An issue with the ordering of a result set caused the incorrect row to be returned on a FETCH FIRST ONLY clause. This has been fixed.

2873390 (1106435)

• An issue with index optimization of LIKE predicate processing has been resolved.

2873389 (1106391)

• A problem that sometimes caused the XDB Server to shut down before completing location checkpoint operations by maintenance threads has been resolved.

2847090 (1102750)

 An problem with LIKE predicate index query optimization that caused missing result set rows has been fixed. 2841168 (1101910)

- A problem that prevented the restoration of LOB data from a record with an LOB column after deleting the record and then rolling back from a Save Point has been fixed.
- XDBMONN has been updated to issue the correct error message when it is started, but the server is not running.
- The server Name be displayed in the status bar of the XDB SQL Wizard.

2865763 (1105197)

• Using ALLOW EDITING on an SQLWizard result set could result in the query being corrupted. This has now been fixed.

2865336 (1105171)

• The restriction that prevented the editing of result sets generated from alias tables has been removed.

2857585 (1104067)

• When the SQLWizard is invoked by MFA Drag & Drop to import unload data to a table it no longer returns an X352/X95 error.

#### XML Support

#### Back to the list

• XMLPARSE no longer returns -19 in XMLSS mode.

2913116 (1108661)

• Opened XML files are now closed when the COBOL program called by JCL is terminated.

2885450 (1108132)

• A new directive "OUTENC(INPUT)" is created to ensure encoding of the output text will be the same as the input encoding specified in the XML declaration.

2870879 (1106332)

• XMLIO now handles REDEFINE data items correctly.

2795744 (1096302)

# **Other Issues Resolved in This Release**

The numbers listed are the Support Incident Numbers followed by the Reported Problem Incident (RPI) number (in parentheses).

|   |                                        |   |                   |   |                   |   | /                 |
|---|----------------------------------------|---|-------------------|---|-------------------|---|-------------------|
| • | 2884374 (1107928)                      | • | 2989831 (1108862) | • | 2879488 (1107196) | • | 2881573 (1107673) |
| • | 2875256 (1106645)                      | • | 2875722 (1106767) | • | 2877587 (1106984) | • | 2878429 (1107279) |
| ٠ | 2871954 (1106649)                      | • | 2875245 (1106642) | • | 2877474 (1106937) | • | 2876370 (1107219) |
| ٠ | 3103304 (1109198)                      | • | 2858289 (1104218) | • | 2877189 (1106921) | • | 2871569 (1106143) |
| ٠ | 2857117 (1106716)                      | • | 2839585 (1102006) | • | 2874594 (1106590) | • | 2867842 (1105600) |
| ٠ | 3106240 (1109462)                      | • | 2869862 (1105851) | • | 2874591 (1106575) | • | 2867117 (1105493) |
| ٠ | 2989573 (1108689)                      | • | 2857086 (1104025) | ٠ | 2874313 (1106592) | • | 2853200 (1103409) |
| ٠ | 2874306 (1106666)                      | • | 2831639 (1100766) | • | 2873877 (1106610) | • | 2885043 (1108044) |
| ٠ | 2848671 (1102872)                      | • | 3102063 (1108996) | ٠ | 2872737 (1106316) | • | 2876773 (1106847) |
| ٠ | 2878662 (1107084)                      | • | 3101684 (1108956) | • | 2872474 (1106964) | • | 2869095 (1105803) |
| ٠ | 2864100 (1104959)                      | • | 2884727 (1108008) | • | 2871631 (1106297) | • | 2865595 (1105786) |
| • | 3101450 (1108990)                      | • | 2881493 (1107488) | • | 2869907 (1106670) | • | 2860304 (1104472) |
| • | 2884755 (1107973)                      | • | 2860914 (1104582) | • | 2869898 (1106147) | • | 2883686 (1107844) |
| • | 2884754 (1108098)                      | • | 3105709 (1109380) | • | 2869892 (1105900) | • | 2865350 (1105129) |
| • | 2883962 (1108118)                      | • | 3105708 (1109382) | ٠ | 2869763 (1105896) | • | 2864599 (1105025) |
| • | 2883962 (1108119)                      | • | 3105707 (1109383) | ٠ | 2864092 (1106070) | • | 2873863 (1106487) |
| • | 2878826 (1107101)                      | • | 3105704 (1109377) | • | 2852872 (1103790) | • | 2870740 (1106000) |
| • | 2878227 (1107012)                      | • | 3105703 (1109374) | ٠ | 2852872 (1106311) | • | 2866084 (1105259) |
| • | 2877589 (1106938)                      | • | 3105221 (1109372) | • | 2852872 (1107278) | • | 2864758 (1105772) |
| • | 2875248 (1106679)                      | • | 3105219 (1109379) | • | 2799183 (1096680) | ٠ | 2989939 (1108666) |
| • | 2874812 (1106627)                      | ٠ | 3105218 (1109371) | • | 2991138 (1109121) | ٠ | 2878067 (1106990) |
| • | 2874077 (1106516)                      | • | 3105217 (1109375) | • | 2875556 (1106727) | • | 2877643 (1107028) |
| • | 2872027 (1106210)                      | • | 3105217 (1109376) | • | 2873522 (1106485) | • | 2873883 (1106635) |
| • | 2869739 (1105894)                      | • | 3105216 (1109370) | • | 3101858 (1109029) | • | 2819070 (1099603) |
| • | 2868086 (1105954)                      | • | 3105215 (1109368) | • | 2883840 (1107954) | • | 2657473 (1090356) |
| • | 2864170 (1105040)                      | • | 3105214 (1109369) | • | 2882062 (1107704) | • | 2869213 (1105788) |
| • | 2864164 (1105035)                      | ٠ | 3104634 (1109245) | • | 2871525 (1106466) | ٠ | 3103252 (1109178) |
| • | 2990780 (1108760)                      | ٠ | 3103928 (1109267) | • | 3106697 (1109529) | ٠ | 3103241 (1109176) |
| • | 2884757 (1108096)                      | ٠ | 3103824 (1109284) | • | 3109683 (1109781) | ٠ | 2991312 (1108795) |
| • | 2883769 (1107830)                      | • | 3102104 (1109041) | • | 2871797 (1106201) | • | 2887454 (1108358) |
| • | 2851153 (1103313)                      | • | 3101976 (1109010) | • | 2816310 (1104173) | • | 2882453 (1107614) |
| • | 3101883 (1108971)                      | • | 3101690 (1109039) | • | 3100167 (1108936) | • | 3100079 (1108823) |
| • | 3101148 (1108902)                      | • | 3101030 (1108911) | • | 2989831 (1108879) | • | 2887733 (1108399) |
| • | 2885725 (1108103)                      | ٠ | 3101028 (1108930) | • | 2796532 (1096369) | ٠ | 2880976 (1107464) |
| • | 2884537 (1107964)                      | ٠ | 3101027 (1108932) | • | 3105586 (1109338) | ٠ | 2877232 (1106950) |
| • | 2878485 (1107076)                      | ٠ | 3100325 (1108856) | • | 3105375 (1109313) | ٠ | 3102272 (1109059) |
|   | 2876638 (1107036)                      | ٠ | 2988233 (1108531) | • | 3102818 (1109347) | ٠ | 3101639 (1109086) |
|   | 2872931 (1106328)                      | • | 2912393 (1108452) | • | 2875983 (1106861) | • | 2886684 (1108370) |
| • | 2872035 (1106199)                      | • | 2912391 (1108451) | • | 2875103 (1106822) | • | 2884612 (1108024) |
| • |                                        | • | 2912389 (1108442) | • | 2988894 (1108994) | • | 2879358 (1107190) |
| • | 2867270 (1106437)<br>2837526 (1104757) | • | 2912387 (1108439) | • | 2870824 (1106018) | • | 2878631 (1107110) |
| • |                                        | ٠ | 2912355 (1108501) | • | 2875885 (1106721) | ٠ | 2877721 (1106966) |
|   | 3101467 (1109005)                      | • | 2912354 (1108450) | • | 2886300 (1108160) | • | 2876808 (1106856) |
| • | 2879947 (1107389)                      | ٠ | 2887976 (1108736) | • | 2883994 (1108116) | ٠ | 2876719 (1106845) |
| • | 2879908 (1107247)                      | ٠ | 2887970 (1108418) | • | 2876768 (1106926) | ٠ | 2875613 (1106730) |
| • | 2878412 (1107371)                      | ٠ | 2887419 (1108331) | • | 2875396 (1106686) | ٠ | 2873607 (1106420) |
| • | 2852872 (1107046)                      | • | 2886979 (1108286) | • | 2887853 (1108380) | • | 2873447 (1106429) |
|   |                                        |   |                   |   |                   |   |                   |

- 2851640 (1103228) •
- ٠ 2603382 (1087028) ٠
- 2871769 (1106474) ٠
- 2876285 (1106842) •
- ٠ 3107224 (1109628)
- 2880556 (1107803) •
- ٠

- 2881902 (1107890)
- •

- 2885859 (1108130) 2883907 (1107872) •
- ٠ 2885529 (1108083) 2874406 (1106565)
  - 2873249 (1106552) ٠
  - 2871661 (1106145)
  - 2863482 (1104862)
  - 2848848 (1102895)
  - 2866216 (1105926)
- 2881038 (1107416) •
- 2881037 (1107419) •
- ٠ 2881036 (1107423)
- 2880647 (1107399)
- 2879819 (1107333)

- 2883667 (1107815)
- 2880475 (1107343) • 2871842 (1106178)
- 3102432 (1109463)
- ٠ 2887808 (1108624)

- 2873158 (1106378)
- 2873035 (1106735)
- 2871178 (1106125)
- 2870557 (1106194)
- 2865051 (1105317)
- 2859144 (1104286)
- 2146936 (1059549)
- 2876653 (1106832)
- 2865001 (1105155)

- 2884236 (1108000) • 2883551 (1107800) • 2881659 (1107500)
- 2881243 (1107455)
- 2881040 (1107414)

•

- 2879876 (1107263) ٠ •
- 2880593 (1107378) ٠
- 3105620 (1109342) ٠
- 2991280 (1108799) ٠
- ٠ 2882386 (1107606)
- ٠ 2879176 (1107150)

# **Unsupported Functionality**

The following features or functionality are no longer supported:

• The HOSTSIGNS Compiler directive is no longer supported. Micro Focus recommends that you use the following Compiler directives instead: SIGN-FIXUP, HOST-NUMMOVE, and HOST-NUMCOMPARE.

# Installation

## **Before Installing**

## **Downloading the Product**

1. Use the download links in your Electronic Product Delivery email.

For more information follow the links for the installation instructions and the End User License Agreement.

### **System Requirements**

### **Hardware Requirements**

The disk space requirements are approximately:

```
Enterprise Test Server
```

#### 1 GB

**Note:** This includes the space needed to cache information locally so that you can modify the installation without the original source media.

### **Operating Systems Supported**

For a list of the supported operating systems, check the *Product Availability* section on the Micro Focus SupportLine Web site: *http://supportline.microfocus.com/prodavail.aspx*.

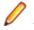

**Note:** This product can be installed on earlier versions of Windows but it has not been tested on them.

### **Software Requirements**

#### Note:

- The setup file will check your machine for whether the prerequisite software is installed and will install any missing prerequisites and the product components. It will also install the Micro Focus Database Engine.
- This product includes OpenSSL version 1.0.2j.

Before installing this product, you must have the following software installed on your computer:

- The Microsoft .NET Framework the setup file installs the .NET Framework 4.5.2 . You might need to install the following version of the .NET framework manually, if it is targeted by your applications:
  - Microsoft .NET Framework 2 if your applications use the ILCLR(2) Compiler Directive or if they
    target the .NET Framework versions 2, 3 or 3.5. You might need to download these installers
    depending on the .NET Framework you are targeting.

To download the Microsoft .NET Framework 2 click here.

Microsoft .NET Framework 2 or later is also required for the Micro Focus License Manager if you install this on a separate machine as a license server.

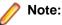

- .NET Framework 3 is provided with Windows Vista and Windows Server 2008.
- .NET Framework 3.5 is provided with Windows 7 and Windows Server 2008 R2.
- .NET Framework 4.0 is provided with Windows 7 and Windows Server 2008 R2.
- .NET Framework 4.5 is provided with Windows 8 and Windows Server 2012.
- .NET Framework 4.5.1 is provided with Windows 8.1 and Windows Server 2012 R2.
- .NET Framework 4.6.2 is provided with Windows 10 and Windows Server 2016.
- Microsoft's Web Platform Installer 2.0 if your application targets ASP.NET 4. This installs and sets up ASP.NET. To download the installer *click here*.
- A Web browser is required for Enterprise Server Administration in Enterprise Test Server.

To use your Web browser offline, you need the dial-up networking feature of Windows installed. Otherwise you might have TCP/IP errors such as being unable find "localhost" or the numeric equivalent (127.0.0.1).

- To use Enterprise Server Administration, scripting or JavaScript support must be enabled in your browser. This is on by default in Internet Explorer in most Windows operating systems. Also, active content must be allowed and not blocked. To enable both these in Internet Explorer:
  - 1. Click Tools > Internet Options.
  - 2. On the Security tab, click Custom Level. In the Scripting section, under Active Scripting, click Enable.
  - 3. On the Advanced tab, scroll down the list to the Security section, and ensure the item Allow active content to run in files on My Computer is checked.
- Enterprise Server Help requires the Java Runtime Environment on some Windows systems to enable the Search facility to work.

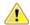

**Important:** This release requires version 10000.2.990 or later of the Micro Focus License Administration tool. For local servers, you do not need to install it separately, as the setup file installs a new Enterprise Developer client and a new licensing server on the same machine.

If you have a network server, you must update the license server before installing the product as the client is not able to communicate with license servers of versions older than 10000.2.660. On Windows, you can check the version of your license server by clicking **Help > About** in the Micro Focus License Administration tool.

You can download the new version of the license server software from the Micro Focus SupportLine Web site: *http://supportline.microfocus.com*.

### **Additional Software Requirements**

To ensure full functionality for some Enterprise Test Server features, you might be required to obtain and install additional third-party software in addition to the prerequisite software installed automatically by the Enterprise Test Server setup file.

Click here to see this information on the Micro Focus Infocenter.

### **Installation Restrictions and Requirements**

Before starting the installation, you should consider the following:

- You need to be logged in with a user-ID that has write access to the registry structure under HKEY\_LOCAL\_MACHINE, HKEY\_CLASSES\_ROOT, and HKEY\_CURRENT\_USER so the installation software can set the environment appropriately. You also need to be logged on with Administrator privileges.
- Before installing this product, make sure that any existing Micro Focus Directory Server (MFDS) or CCITCP2 Windows service (on Windows) from an existing product is stopped and uninstalled. On Windows, do this as follows:

1. Stop the MFDS and CCITCP2, using either the Windows Service Management Console GUI (services.msc) or from a command line prompt by typing:

net stop mf\_ccitcp2

Only one instance of the MFDS or CCITCP2 service can run on a Windows machine.

2. Uninstall the MFDS or CCITCP2 service.

For MFDS, from a command line prompt enter: mfds -u

For CCITCP2: ccitcp2 -u

To run an earlier version of MFDS as a service after you have installed a later version:

- 1. Stop and uninstall the MFDS service, as described above.
- 2. Reinstall the earlier version, as follows:
  - a. Open an Enterprise Test Server command prompt.
  - b. Install the service. Enter the following command: mfds -i
  - c. Start the service. Enter the following command: net start mf\_ccitcp2

Ì

**Note:** The two versions use different paths for environment and registry values, so the list of configured enterprise servers might be different depending on which version has been started, since, by default, different MFDS data repositories are used.

MFDS 5.1 and later are able to import or use Enterprise Server configuration data generated by earlier versions of MFDS, but 5.0 or earlier versions of MFDS might not be able to read data generated by later versions.

It is possible to run MFDS from a command prompt ("mfds") rather than as a service, but by default the "mfcobol" port is used (86) and this can only be used by one process at a time

To use Data Manager, you must obtain an Enterprise Test Server Premium license. Once you have
procured a Premium license, Micro Focus provides an electronic product download (EPD) that enables
you to install the Data Manager for z/OS component, which is a separate installation from Enterprise
Test Server. See *Installing Data Manager* in your product help for details.

### **Product Co-Existence**

- Enterprise Developer and Enterprise Server (or Enterprise Test Server) cannot coexist on the same machine.
- Enterprise Server and Enterprise Test Server cannot coexist on the same machine.

### **Basic Installation**

The instructions in this section apply when you are performing a basic installation of this product for the first time. If you are an administrator, you can perform a basic installation on a local machine before performing a more advanced installation when rolling out the product to developers within your organization.

For considerations when installing this product as an upgrade, for additional installation options or nondefault installations and for installing the mainframe components, see *Advanced Installation Tasks* in your product Help.

### Installing

**Note:** If there is an earlier version of Enterprise Test Server installed on your machine, check *Installing as an Upgrade* first.

These are the steps to install this product:

1. Run the ets\_30.exe file and follow the wizard instructions to install the prerequisite software and the product.

The setup file will also install any missing prerequisite software as listed in Software Requirements.

🥖 Note:

- If you are installing onto a machine that has an existing Micro Focus product that uses an older Sentinel RMS License Manager, you might be prompted to remove it and install the Micro Focus License Administration. By doing this you maintain the existing Sentinel RMS license files while adding the Micro Focus License Administration. If you are unsure about existing licenses on your computer or removing the Sentinel RMS License Manager, consult your System Administrator. If you want to proceed, remove Sentinel RMS License Manager by using **Program and Features** (Windows Vista or later), and rerun the installation file.
- Trial licenses cannot be used with remote desktop services. If you want to use your product in this way, please contact Micro Focus SupportLine to obtain a relevant license.
- We recommend that you install any updates for the .NET Framework that are available at the *Microsoft Download* site.
- If you install JDK you might be prompted to install the latest update. The latest update is not required for use with Enterprise Test Server but you can install it if you wish.

### **Advanced Installation Tasks**

This section includes instructions about how to perform a non-default installation, install this product as an upgrade, or about how to install any additional components.

The advanced installation tasks include:

- Installing as an Upgrade
- Command line installation options

To see this information on the Micro Focus Infocenter, *click here*.

### Installing as an Upgrade

Before installing, check Installation Restrictions and Requirements.

Installing this release as an upgrade will automatically uninstall any HotFixes of the older version of the product you have installed on your machine.

• Before installing this release as an upgrade, ensure you create a back-up of your Enterprise Server configuration. To do this, on the Enterprise Server Administration home page, click **Export** and then select **Export Enterprise Server configuration and Security Manager definitions**. This creates a backup folder in the c:\programdata\micro focus\Enterprise Developer\MFDS. You can restore the Enterprise Server configuration after installing this release - click Import on the Enterprise Server Administration home page.

### **Enterprise Test Server Installation Options**

To install Enterprise Test Server you run ets\_30.exe which contains a number of product .msi files (Windows Installer packages). When run, ets\_30.exe performs some initial system checks then sequentially installs the .msi files.

 $ets_{30.exe}$  can take a number of parameters, enabling you to specify a number of different types of installation:

• Standard Installation

#### Format:

ets\_30.exe

#### Summary:

Full installation including License Manager and Enterprise Test Server. During installation you can specify options including the location to which the components are installed.

Non-interactive Installation

#### Format:

ets\_30.exe /passive

#### Summary:

Full installation, but the components are installed non-interactively using default options and directories.

Silent Installation

#### Format:

ets\_30.exe /q

#### Summary:

Full installation, but the components are installed non-interactively with no user interface, using default options and directories.

Modified Silent Installation

#### Format:

ets\_30.exe /q InstallFolder=d:\cobolrts

#### Summary:

Full installation, but the components are installed non-interactively with no user interface, and Enterprise Test Server is installed to d:\cobolrts.

To see what parameters you can use, execute the following from the command line: ets\_30.exe /?.

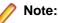

• Log files that are created during installation are saved in the folder specified by the TEMP environment variable. To change the location or name of the files, use the /log parameter on your setup command line and specify the path and file name, for example: filename /log d:\temp \log.txt. This creates a log file, named log.txt, in the d:\temp directory.

### **After Installing**

- See *Changes in Behavior or Usage* in your product documentation and in the Release Notes for important information about changes in this release that might affect existing applications.
- Check the *Product Documentation* section of the *Micro Focus SupportLine Web site* and the *Micro Focus Infocenter* for any updates to the documentation which might have been uploaded.

## Repairing

If any product files, registry settings or shortcuts are accidentally removed at any point, you can perform a repair on the installation to replace them.

To repair your installation on versions of Windows Vista or later:

- 1. From the Control Panel, click Uninstall a program under Programs.
- 2. Right-click your Micro Focus product and select Repair.

## Uninstalling

To uninstall the product, you cannot simply delete its files from your hard disk. To uninstall the product:

- 1. Log in with the same user-ID as you used when you installed the product.
- 2. Click Uninstall a program under Programs in Control Panel.
- 3. Select the product and click **Remove** or **Uninstall** as appropriate.

When you uninstall, the only files deleted are those that the installation software installed. If the product directory has not been removed, delete any unwanted files and subdirectories within it using Windows Explorer.

Important: The installer creates separate installations for Micro Focus Enterprise Test Server and Micro Focus License Administration. Uninstalling only Enterprise Test Server does not automatically uninstall the Micro Focus License Administration or any of the prerequisite software.

To completely remove the product you must uninstall the Micro Focus License Administration as well.

You can optionally remove the prerequisite software. For instructions, check the documentation of the respective software vendor.

To silently uninstall the product, you need the setup file and you need to execute the following at the command line:

start /wait install-file.exe /quiet /uninstall

# **Licensing Information**

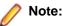

- If you have purchased licenses for a previous release of this product, those licenses will also enable you to use this release.
- Be aware that the person who purchased this product has had to sign a license which states that you may use this product for testing only, and not for development work. If you are uncertain as to whether you will need to do development work, we recommend you speak to the person who purchased the product to see if you need a different license.
- If you are unsure of what your license entitlement is or if you wish to purchase additional licenses, contact your sales representative or *Micro Focus SupportLine*.

## **To start Micro Focus License Administration**

| Windows 7 and Earlier                      | <ul> <li>From your desktop, click Start &gt; All Programs &gt; Micro Focus<br/>License Manager &gt; License Administration</li> </ul> |
|--------------------------------------------|----------------------------------------------------------------------------------------------------|
| Windows 8, 8.1, and<br>Windows Server 2012 | • From the Start screen, click the License Administration tile                                                                        |
| Windows 10 and Later                       | <ul> <li>Click Start &gt; Micro Focus License Manager &gt; License<br/>Administration</li> </ul>                                      |

### Installing licenses

You need either a license file (with a .mflic extension) or an authorisation code which consists of a 16-digit string of letters and numbers.

## If you have a license file

- 1. Start Micro Focus License Administration.
- 2. Click the Install tab.
- 3. Do one of the following:
  - Click **Browse** next to the **License file** field and select the license file (which has an extension of .mflic).
  - Drag and drop the license file from Windows Explorer to the License file field.
  - Open the license file in a text editor, such as Notepad, then copy and paste the contents of the file into the box below the **License file** field.
- 4. Click Install Licenses.

### If you have an authorization code

### Authorizing your product when you have an Internet connection

### 🥖 Note:

• It is not possible to install licenses remotely. You must be logged into the machine on which you are installing the licenses.

The following procedure describes how to authorize your product using a local or network license server. The license server is set up automatically when you first install the product.

- 1. Start Micro Focus License Administration.
- 2. Click the Install tab.
- 3. Type the authorization code in the Enter authorization code field.
- 4. Click Authorize.

If you change the name of the machine running your license server after it has granted licenses, the licenses stop working.

### Authorizing your product when you don't have an Internet connection

This method of authorization is required if the machine you want to license does not have an Internet connection or if normal (automatic) authorization fails.

- 1. Start Micro Focus License Administration.
- 2. Click Manual Authorization on the Install page.
- 3. Make a note of the contents of the Machine ID field. You will need this later.
- **4.** Do one of the following:
  - If your machine has an Internet connection, click the SupportLine Web link in the Manual Authorization Information window.
  - If your machine does not have an Internet connection, make a note of the Web address and type it into a Web browser on a machine that has an Internet connection.

The Micro Focus SupportLine Manual product authorization Web page is displayed.

- 5. Type the authorization code in the **Authorization Code** field. The authorization code is a 16-character alphanumeric string supplied when you purchased your product.
- 6. Type the Machine ID in the Machine ID field.
- 7. Type your email address in the Email Address field.
- 8. Click Generate.
- 9. Copy the generated license string (or copy it from the email) and paste it into the box under the License file field on the Install page.
- 10.Click Install Licenses.

### To obtain more licenses

If you are unsure of what your license entitlement is or if you wish to purchase additional licenses for Enterprise Developer, contact your sales representative or Micro Focus SupportLine.

# **Updates and SupportLine**

Our Web site gives up-to-date details of contact numbers and addresses.

## **Further Information and Product Support**

Additional technical information or advice is available from several sources.

The product support pages contain a considerable amount of additional information, such as:

- The *Product Updates* section of the Micro Focus SupportLine Web site, where you can download fixes and documentation updates.
- The *Examples and Utilities* section of the Micro Focus SupportLine Web site, including demos and additional product documentation.
- The Support Resources section of the Micro Focus SupportLine Web site, that includes troubleshooting guides and information about how to raise an incident.

To connect, enter *http://www.microfocus.com* in your browser to go to the Micro Focus home page, then click **Support & Services > Product Support**. In the **Browse by Product** field, click the product you require support for. Click **Log into SupportLine**.

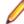

Note: Some information may be available only to customers who have maintenance agreements.

If you obtained this product directly from Micro Focus, contact us as described on the Micro Focus Web site, *www.microfocus.com*. If you obtained the product from another source, such as an authorized distributor, contact them for help first. If they are unable to help, contact us.

Also, visit:

- The Micro Focus Community Web site, where you can browse the Knowledge Base, read articles and blogs, find demonstration programs and examples, and discuss this product with other users and Micro Focus specialists. See <u>http://community.microfocus.com</u>.
- The Micro Focus YouTube channel for videos related to your product see <a href="https://www.youtube.com/user/MicroFocusIntl">https://www.youtube.com/user/MicroFocusIntl</a>.

### **Information We Need**

However you contact us, please try to include the information below, if you have it. The more information you can give, the better Micro Focus SupportLine can help you. But if you don't know all the answers, or you think some are irrelevant to your problem, please give whatever information you have.

- The name and version number of all products that you think might be causing a problem.
- Your computer make and model.
- · Your operating system version number and details of any networking software you are using.
- The amount of memory in your computer.
- The relevant page reference or section in the documentation.
- Your serial number. To find out these numbers, look in the subject line and body of your Electronic Product Delivery Notice email that you received from Micro Focus.

On Windows, if you are reporting a protection violation you might be asked to provide a dump ( .dmp) file. To produce a dump file you use the **Unexpected Error** dialog box that is displayed when a protection violation occurs. Unless requested by Micro Focus SupportLine, leave the dump setting as Normal

(recommended), click **Dump**, then specify a location and name for the dump file. Once the dump file has been written you can email it to Micro Focus SupportLine.

Alternatively, you might be asked to provide a log file created by the Consolidated Tracing Facility (CTF) - a tracing infrastructure that enables you to quickly and easily produce diagnostic information detailing the operation of a number of Micro Focus software components.

On Windows, you can use the Micro Focus SupportLine Support Scan Utility, MFSupportInfo, to create either:

- a .log file that contains the details about your environment, Micro Focus SupportLine products, and settings.
- a .zip archive that includes the same information as the .log file plus some product configuration files from c:\ProgramData and the product installation log files.

MFSupportInfo.exe is stored in <install-dir>\bin.

To run MFSupportInfo:

- 1. Start a 32-bit Enterprise Developer command prompt.
- 2. Enter MFSupportinfo at the command prompt to start the utility.
- 3. Create a .log file or a .zip archive as follows:
  - a. To create a .log file, click File > Save.

This prompts to save the .log file, MFSupportInfo\_Log\_MachineName\_YYYY-MM-DD\_HH-MM-SS.log, in the %temp% directory.

**b.** To create a . zip archive, click **Tools > Create Zip Package**.

This creates a .zip archive, MFSupportInfo\_Log\_MachineName\_YYYY-MM-DD\_HH-MM-SS.zip, in the %temp% directory.

4. Send the diagnostic information to your Micro Focus SupportLine representative:

The following requires an Internet connection and an Email client:

- a. Click Tools > Email Log to SupportLine to open the Email Log dialog box.
- **b.** Fill in the required fields and click **Send**.

If the machine is not connected to the Internet or if there are no Email clients installed, copy either the .log file or the .zip archive to a machine that is connected to the Internet. Use your Email client to email the files to Micro Focus SupportLine at *supportline@microfocus.com* together with the Support Incident (SI) number, if available, and any additional details that might be useful to diagnose the issues that you are experiencing.

#### Data Manager

When using Data Manager, please be ready to provide the following in addition:

- The version number for the z/OS component, found on the Main Menu panel.
- Whether you are using the Standard or Client/Server configuration.
- The data stores you are working with, including client-side and server-side versions where appropriate.
- Details of the data store contents, for example:

DDL, DCLGEN, or SYSPUNCH (for SQL data stores) Copybooks (SEQ, VSAM, GDG, DL/I) FDT (ADABAS) DBD (DL/I)

## **Creating Debug Files**

If you encounter an error when compiling a program that requires you to contact Micro Focus SupportLine, your support representative might request that you provide additional debug files (as well as source and data files) to help us determine the cause of the problem. If so, they will advise you how to create them.

# **Copyright and Disclaimer**

Copyright © Micro Focus 2017. All rights reserved.

The only warranties for this product and any associated updates or services are those that may be described in express warranty statements accompanying the product or in an applicable license agreement you have entered into. Nothing in this document should be construed as creating any warranty for a product, updates, or services. The information contained in this document is subject to change without notice and is provided "AS IS" without any express or implied warranties or conditions. Micro Focus shall not be liable for any technical or other errors or omissions in this document. Please see the product's applicable end user license agreement for details regarding the license terms and conditions, warranties, and limitations of liability.

Any links to third-party websites take you outside Micro Focus websites, and Micro Focus has no control over and is not responsible for information on third party sites.